# Handbuch:Erweiterung/BlueSpiceMultiUpload

*Freigegeben am: 04.12.2019 - 12:10 / Revision vom: 04.12.2019 - 12:10*

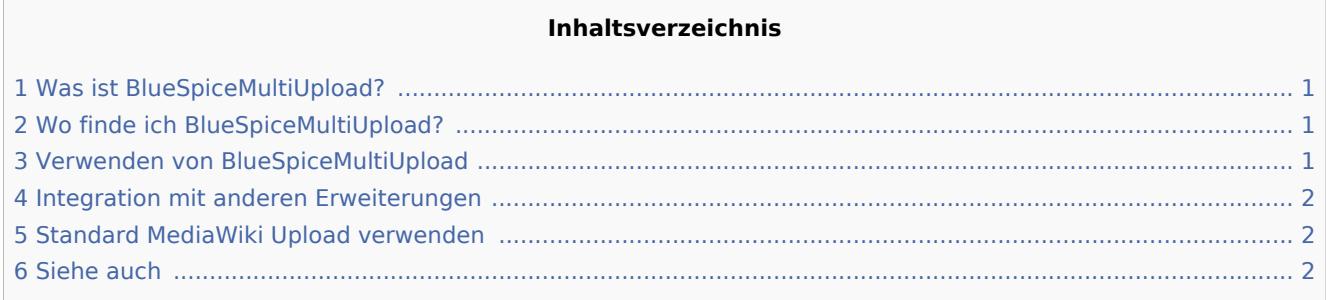

## <span id="page-0-0"></span>Was ist BlueSpiceMultiUpload?

**BlueSpiceMultiUpload** verbessert das Hochladen von Dateien in das Wiki mit einer schnellen und nahtlosen Benutzeroberfläche.

### <span id="page-0-1"></span>Wo finde ich BlueSpiceMultiUpload?

Wenn BlueSpiceMultiUpload im Wiki aktiviert ist, ersetzt es den Link zum Hochladen von Dateien, der sich in der linken Navigation auf der Registerkarte "Globale Aktionen" befindet.

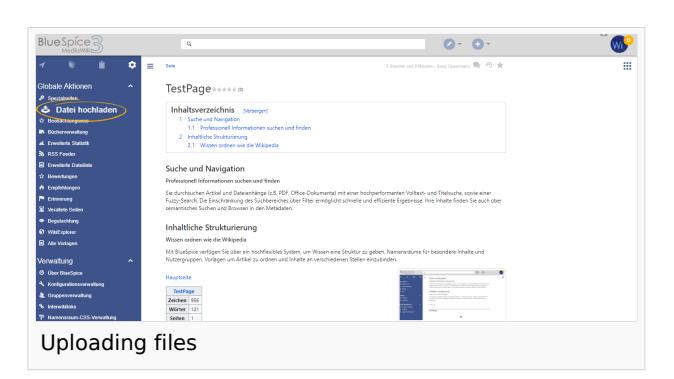

## <span id="page-0-2"></span>Verwenden von BlueSpiceMultiUpload

Durch Klicken auf den Link "Datei hochladen" in der linken Navigation wird ein Dialogfeld geöffnet, in dem Sie aufgefordert werden, die hochzuladenden Dateien auszuwählen. Es können mehrere Dateien ausgewählt werden.

Nachdem Sie die Auswahl der Dateien bestätigt haben, wird ein Upload-Dialogfeld angezeigt, in dem zusätzliche Daten zu den hochgeladenen Dateien hinzugefügt werden können, wie:

- Namensraum, in den hochgeladen werden soll (erfordert [NSFileRepo](https://de.wiki.bluespice.com/wiki/Referenz:NSFileRepo))
- Kategorie zum Anhängen an die Dateien

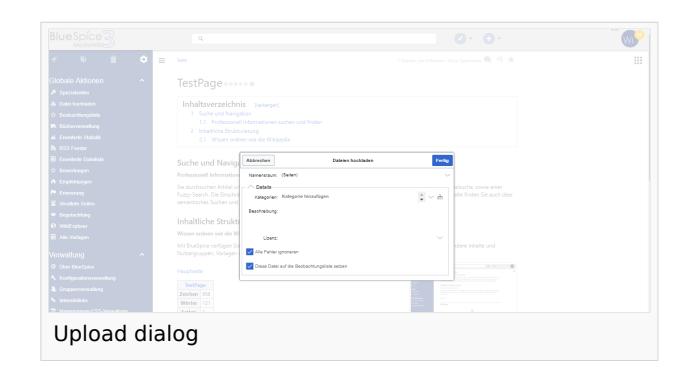

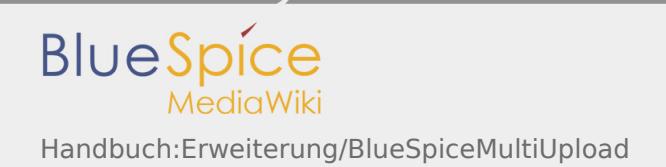

Beschreibungen ...

Alle Einstellungen sind optional.

Klicken Sie nach dem Konfigurieren der Einstellungen auf "Fertig", um die Datei(en) hochzuladen. Der Fortschrittsbalken zeigt den Fortschritt des Datei-Uploads an. Falls bei einer oder mehreren hochgeladenen Dateien ein Fehler auftritt, wird der Dialog erweitert, um die problematischen Dateien anzuzeigen.

Nachdem alle Dateien hochgeladen wurden, kann der Dialog geschlossen werden, um den Vorgang abzuschließen.

#### <span id="page-1-0"></span>Integration mit anderen Erweiterungen

BlueSpiceMultiUpload lässt sich auch in andere Erweiterungen integrieren, wie: [BlueSpiceExtendedFilelist](https://de.wiki.bluespice.com/wiki/Handbuch:Erweiterung/BlueSpiceExtendedFileList) (zugänglich von Spezial: Erweiterte\_Dateiliste), über dem Dateiraster wird eine Schaltfläche zum Hochladen hinzugefügt, die dieselbe Funktionalität wie oben beschrieben bietet.

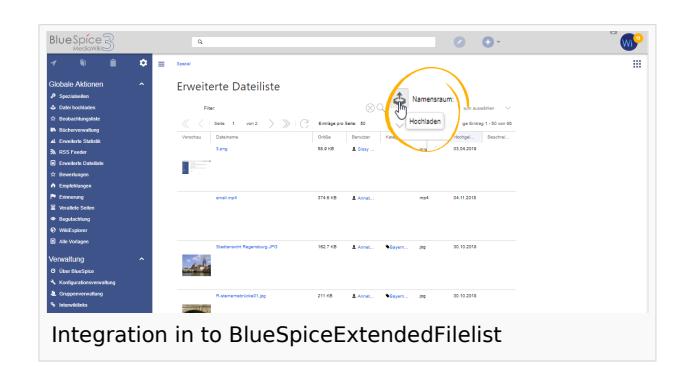

#### <span id="page-1-1"></span>Standard MediaWiki Upload verwenden

Auch wenn BlueSpiceMultiUpload installiert ist, ist die spezielle Seite für das Hochladen von MW weiterhin verfügbar und funktionsfähig Spezial:Hochladen.

#### <span id="page-1-2"></span>Siehe auch

[Referenzseite](https://de.wiki.bluespice.com/wiki/Referenz:MultiUpload) für diese Erweiterung.

(Namespace) Im Wiki abgetrennter Bereich, dessen Inhalte über spezielle Berechtigungen gelesen und bearbeitet werden können. Ein Artikel kann nur EINEM Namensraum zugewiesen werden. Einen Namensraum erkennt man an einem mit Doppelpunkt abgetrennten Präfix vor dem Artikeltitel.

Kategorien helfen, Inhalten eine zusätzliche Strukturierungsebene hinzuzufügen und Inhalte schneller zu finden. Inhalte werden mit Kategorien verschlagwortet.